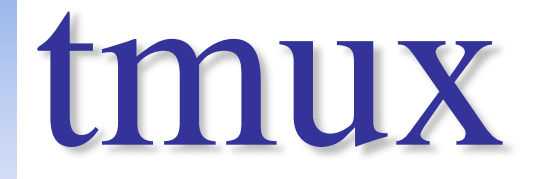

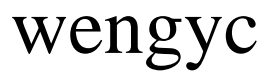

# **O**terminal multiplexer

# 可以開很多分頁(terminal)

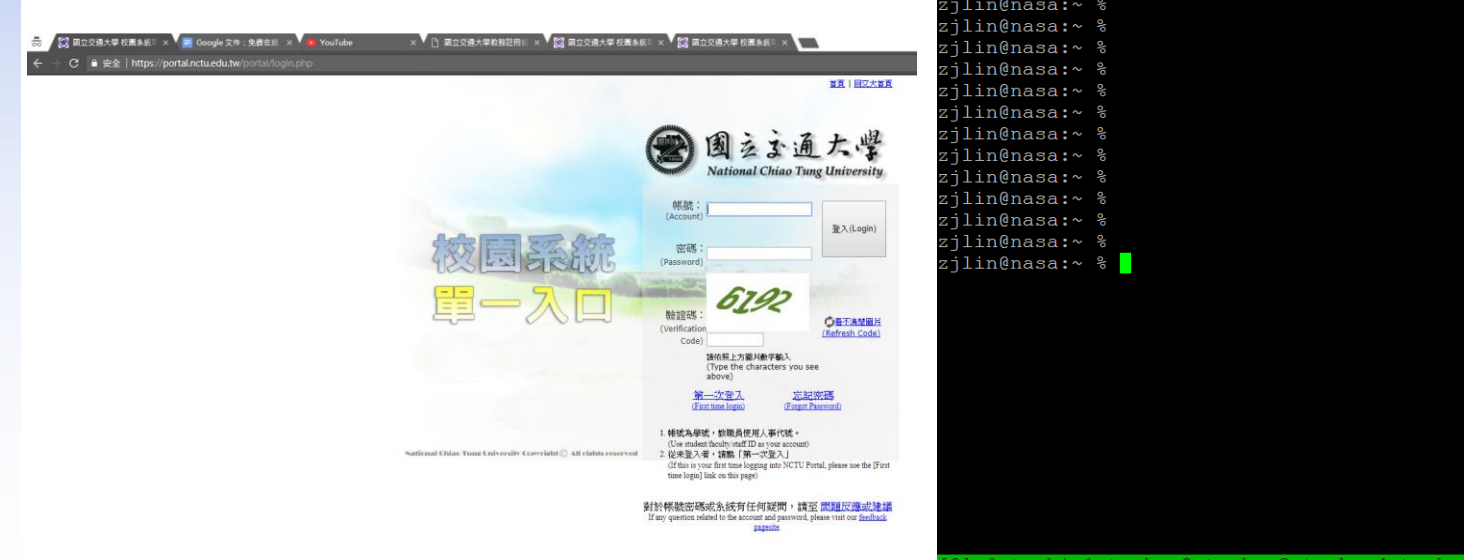

zjlin@nasa:~ % zjlin@nasa:~ % zjlin@nasa:~ % zjlin@nasa:~ % zjlin@nasa:~ % zjlin@nasa:~ % zjlin@nasa:~ % zjlin@nasa:~ % zjlin@nasa:~ % zjlin@nasa:~ % zjlin@nasa:~ % zjlin@nasa:~ % zjlin@nasa:~ % <mark>|</mark>

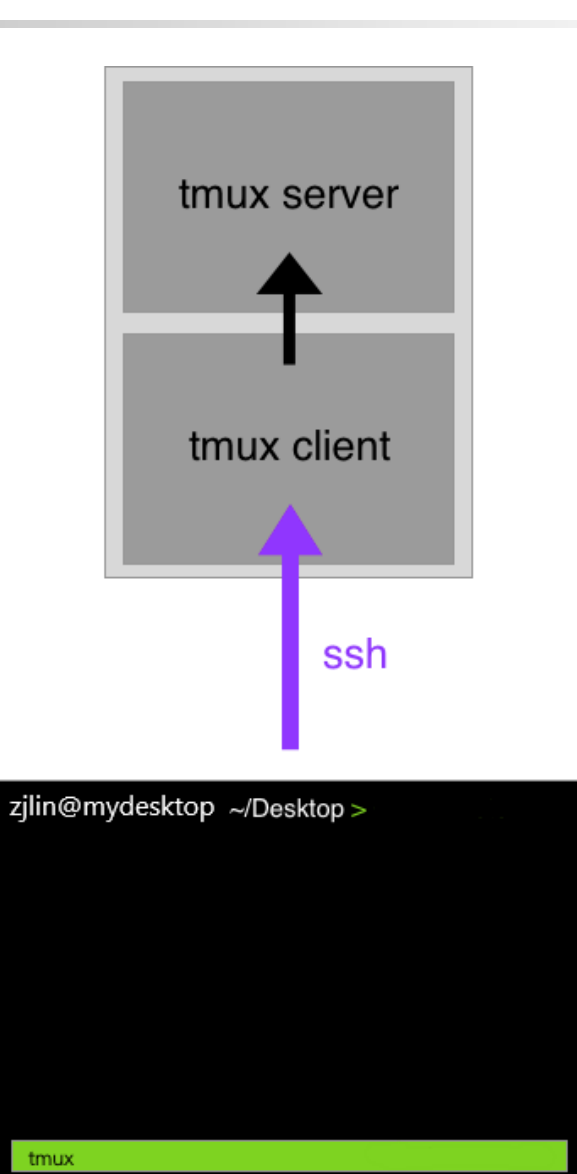

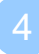

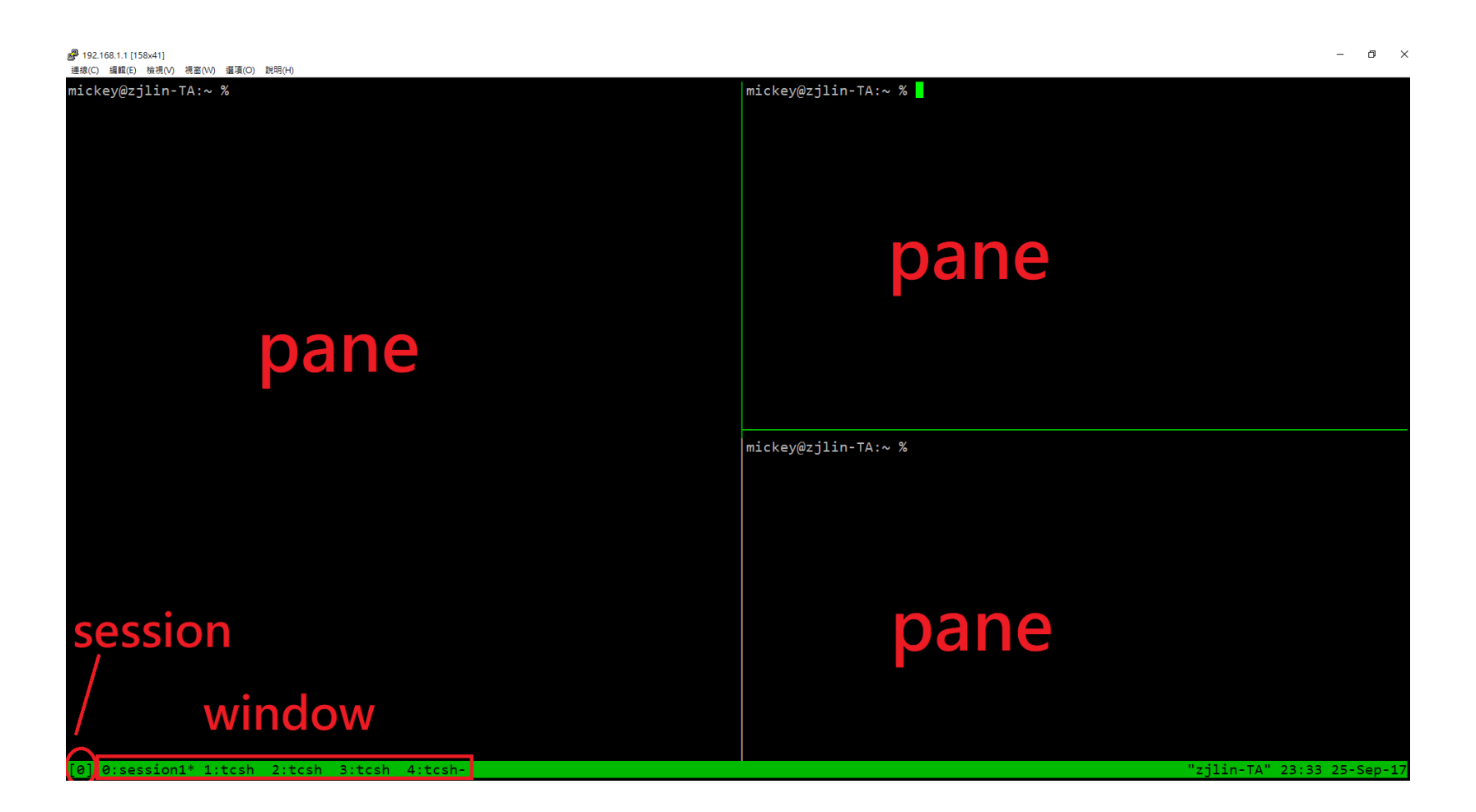

## Why should I use tmux?

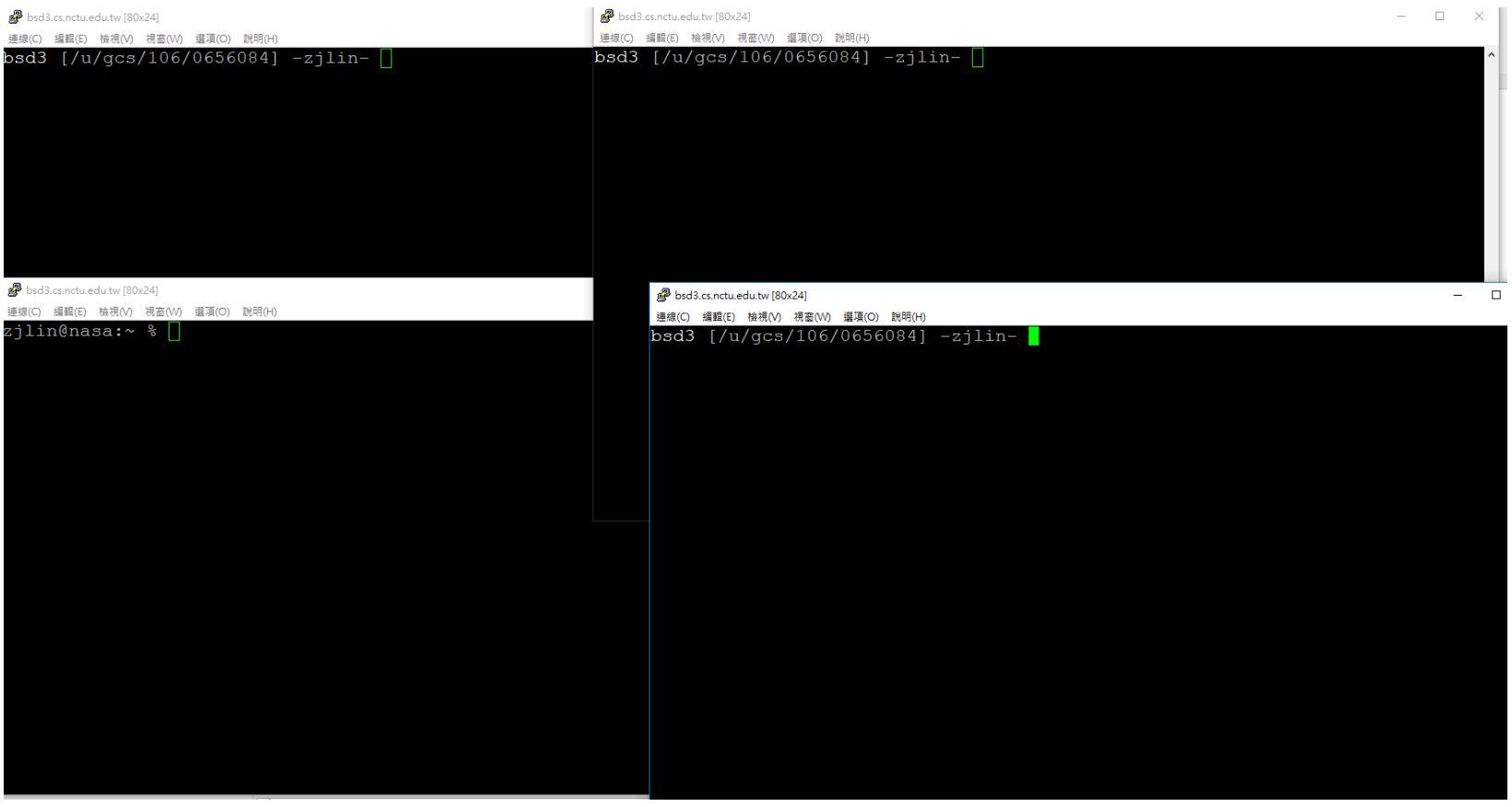

## Why should I use tmux?

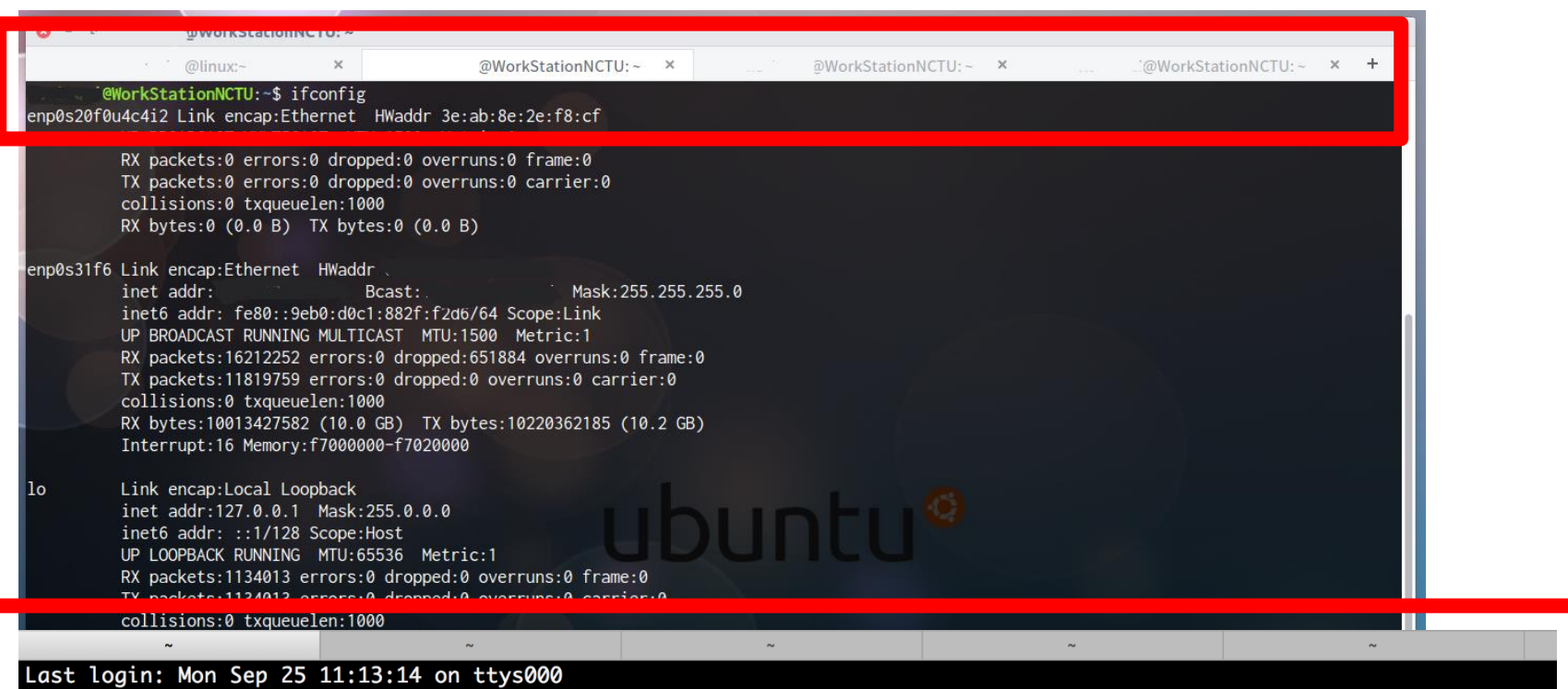

#### Why should I use tmux?

程式 debug 到一半沒存檔斷線?

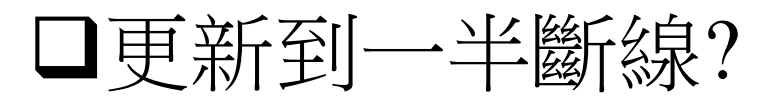

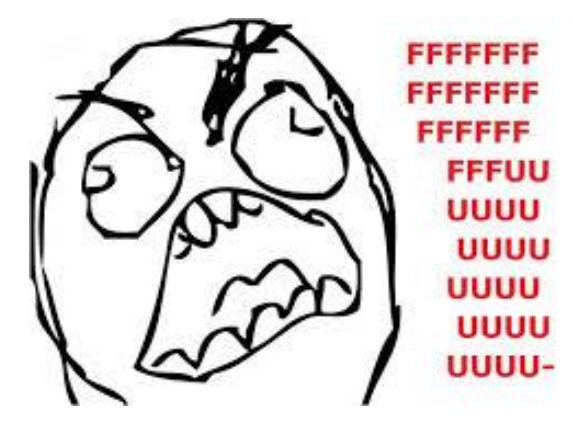

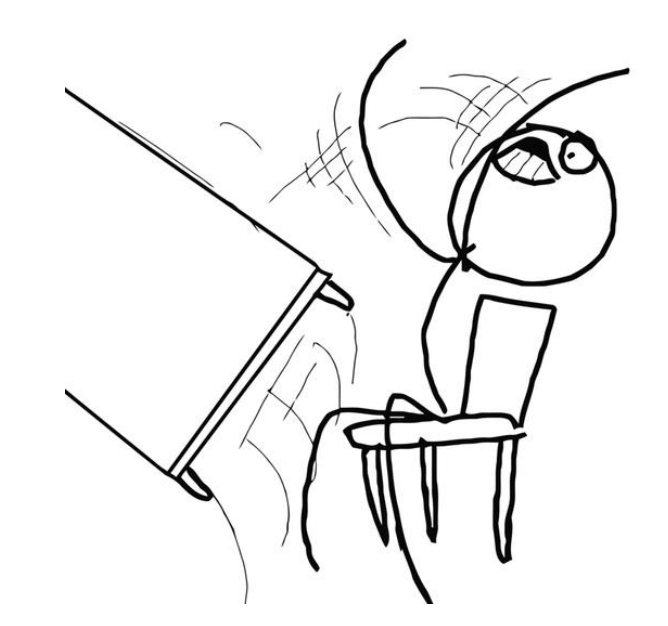

### Advantage of tmux

強大的畫面分割

# 同時管理多個 session, window, pane

# 保留工作狀態隨時 attach/detach

同時 attach => 分享畫面

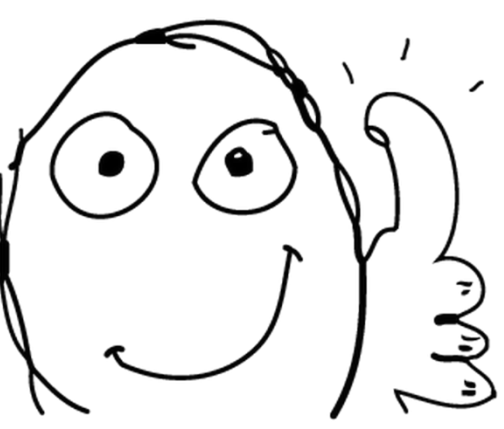

#### Start tmux

### $\Box$ tmux

# $\Box$ tmux attach [ -t <number> ]

 $\Box$ tmux detach

# $Q$ tmux ls

 $\Box$ tmux kill-session [ <number> ]

# Tmux - session, window, pane

session - browser

window - tab

# pane - split window

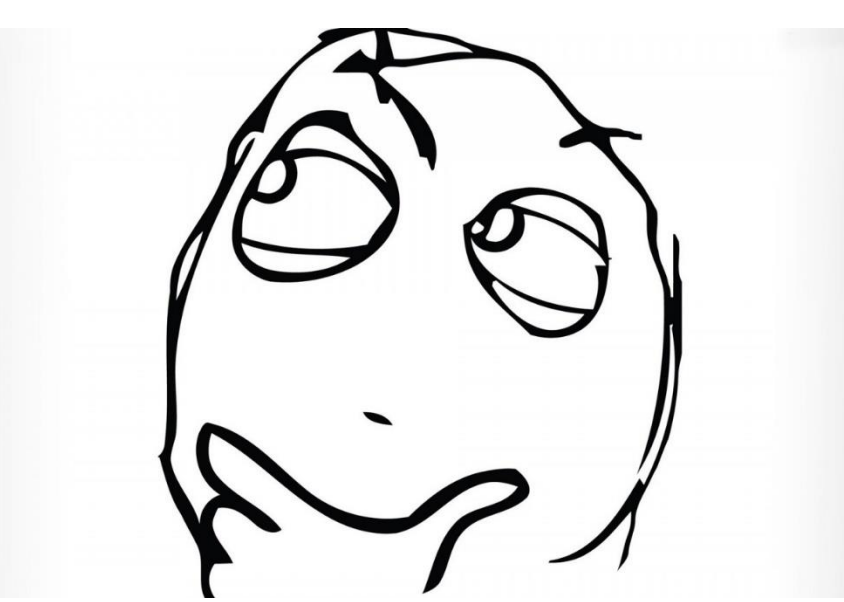

### Tmux - session, window, pane

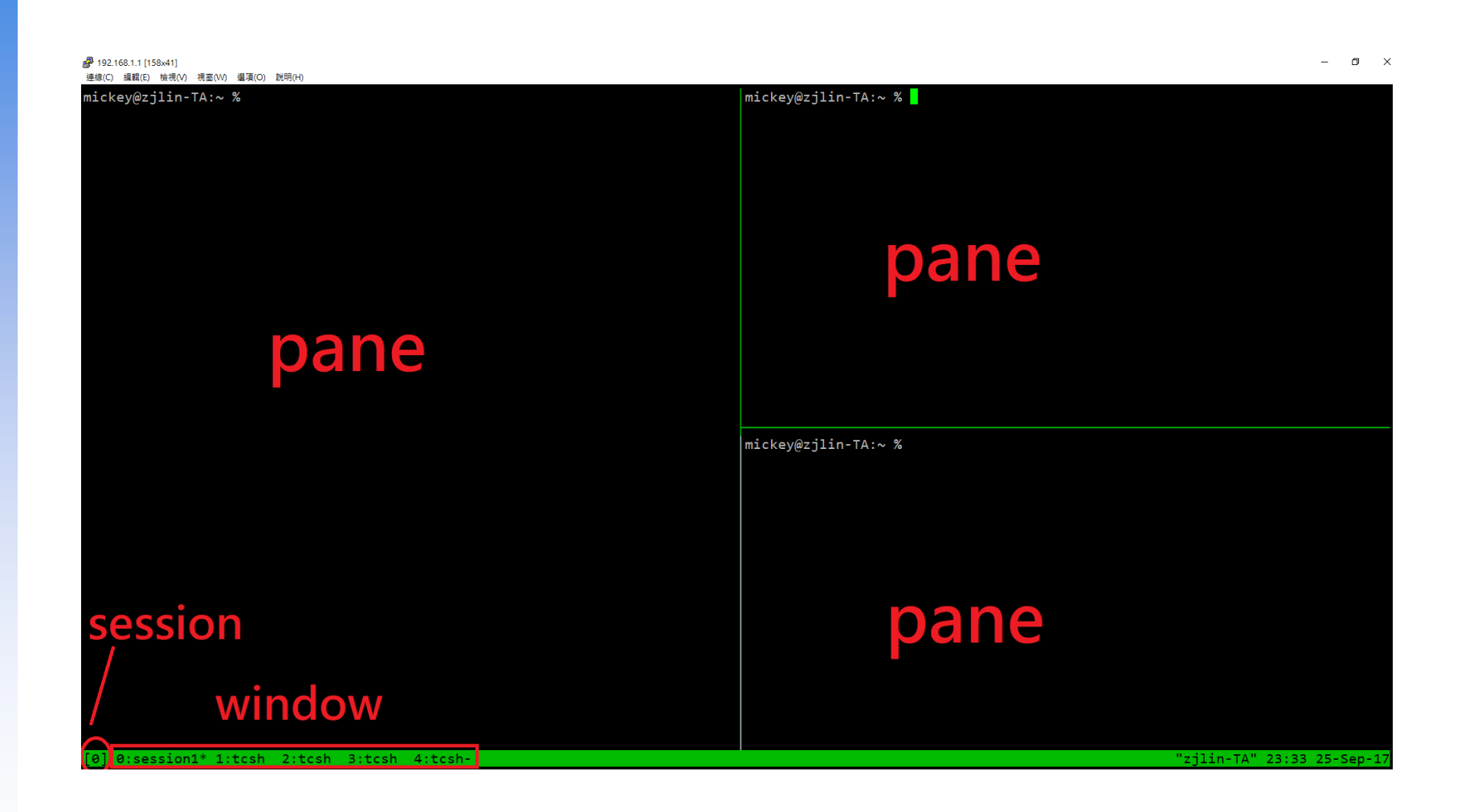

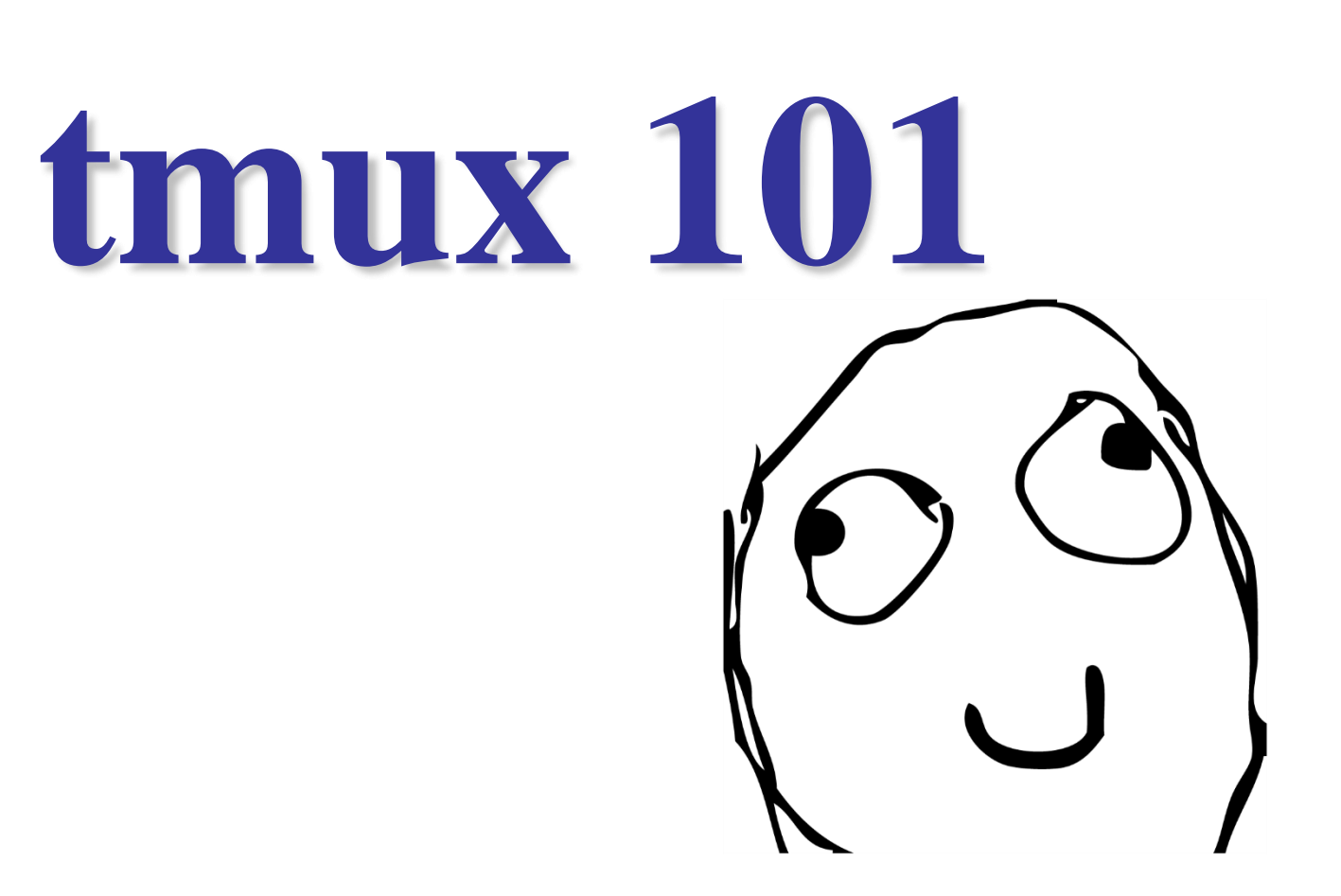

## Bindkey - window

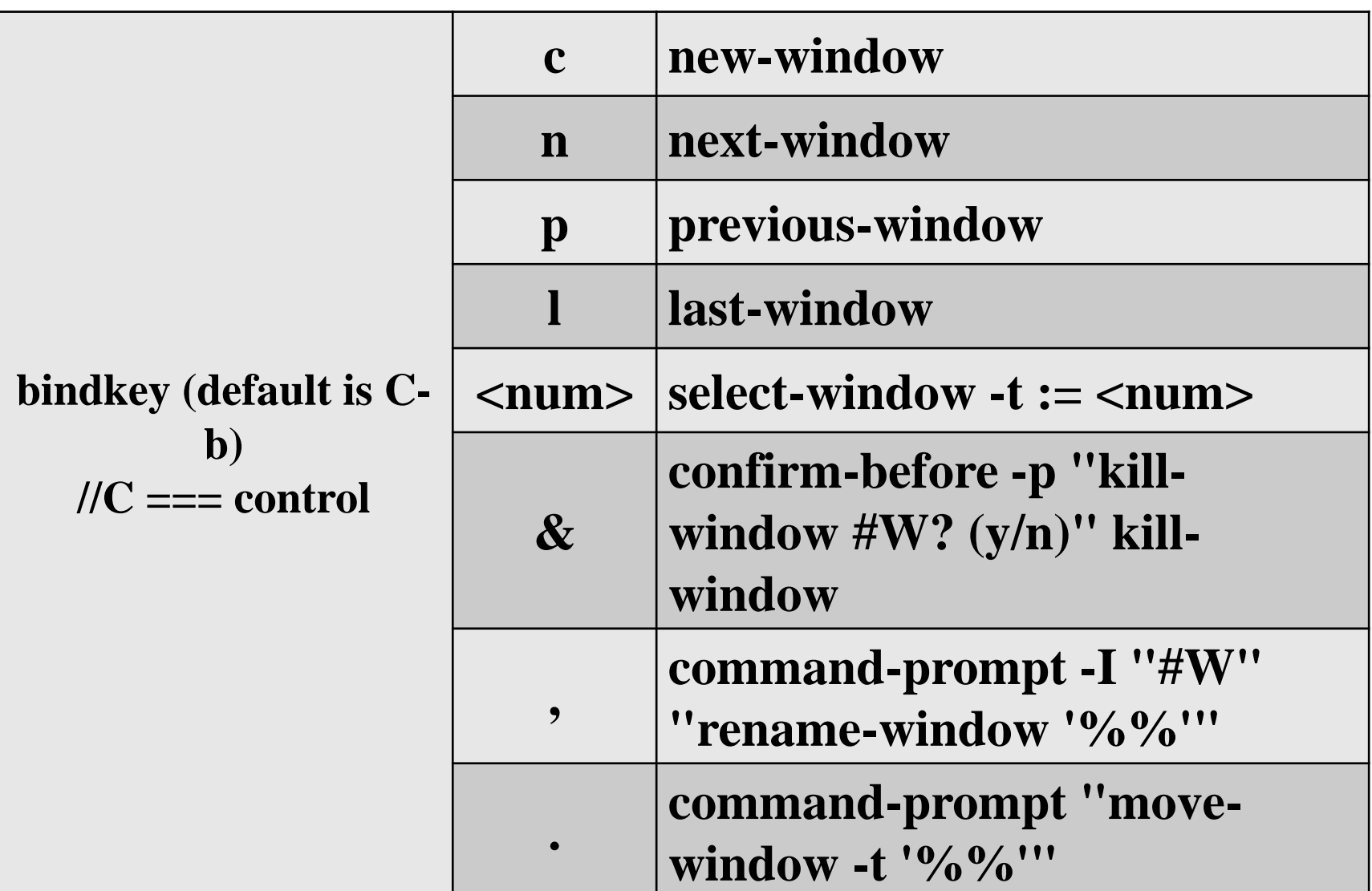

# **more skill**

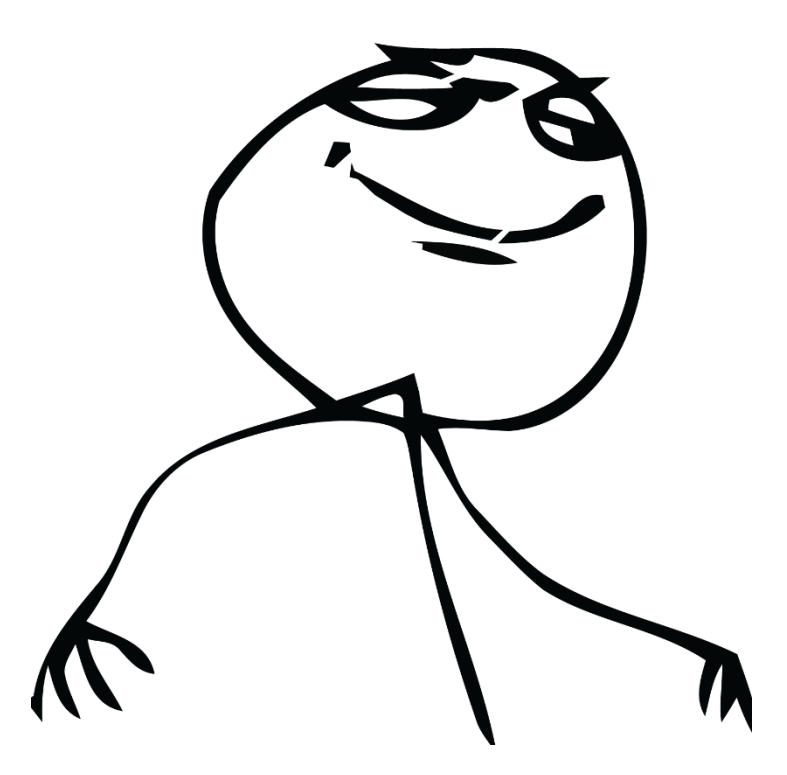

# Bindkey - pane

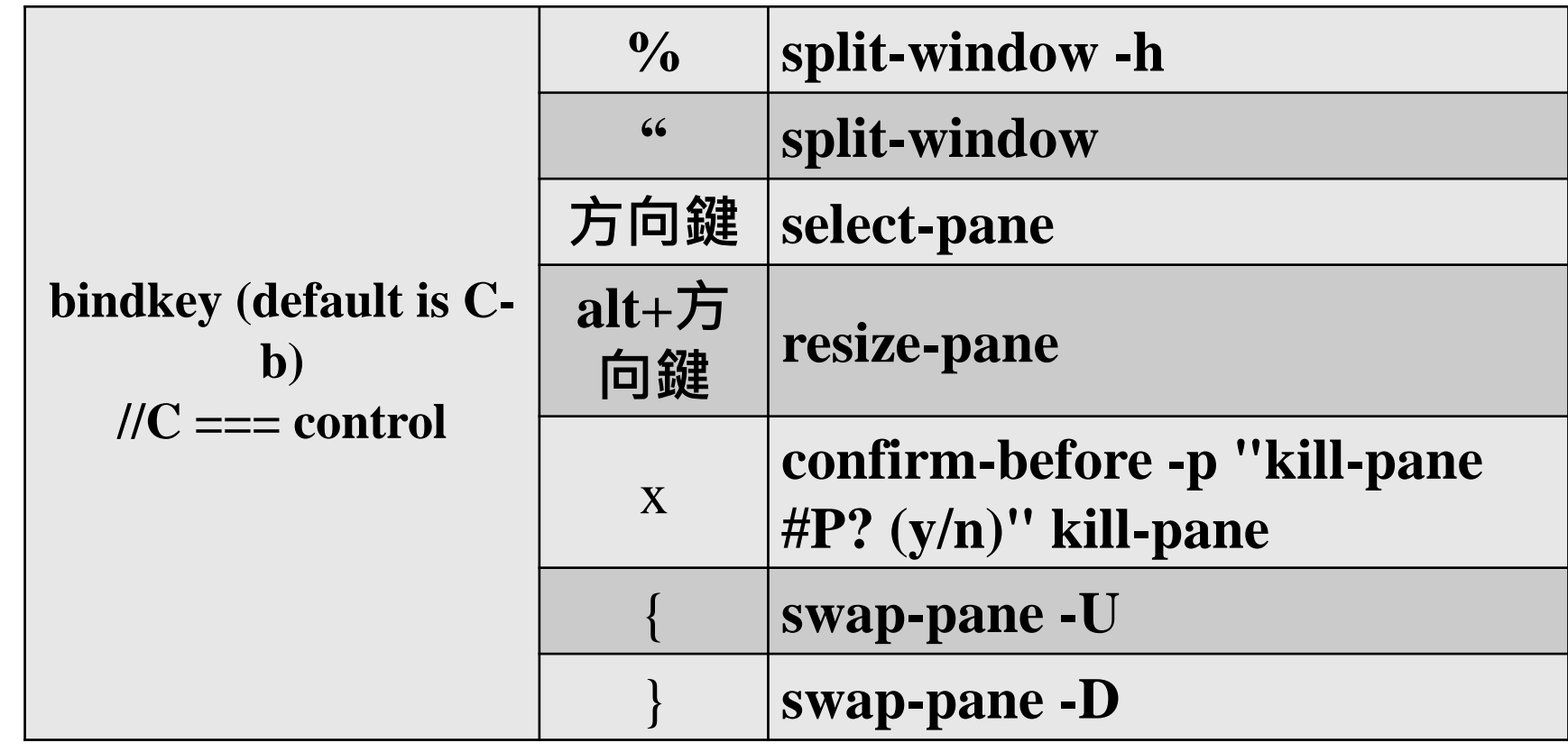

### Tmux - session, window, pane

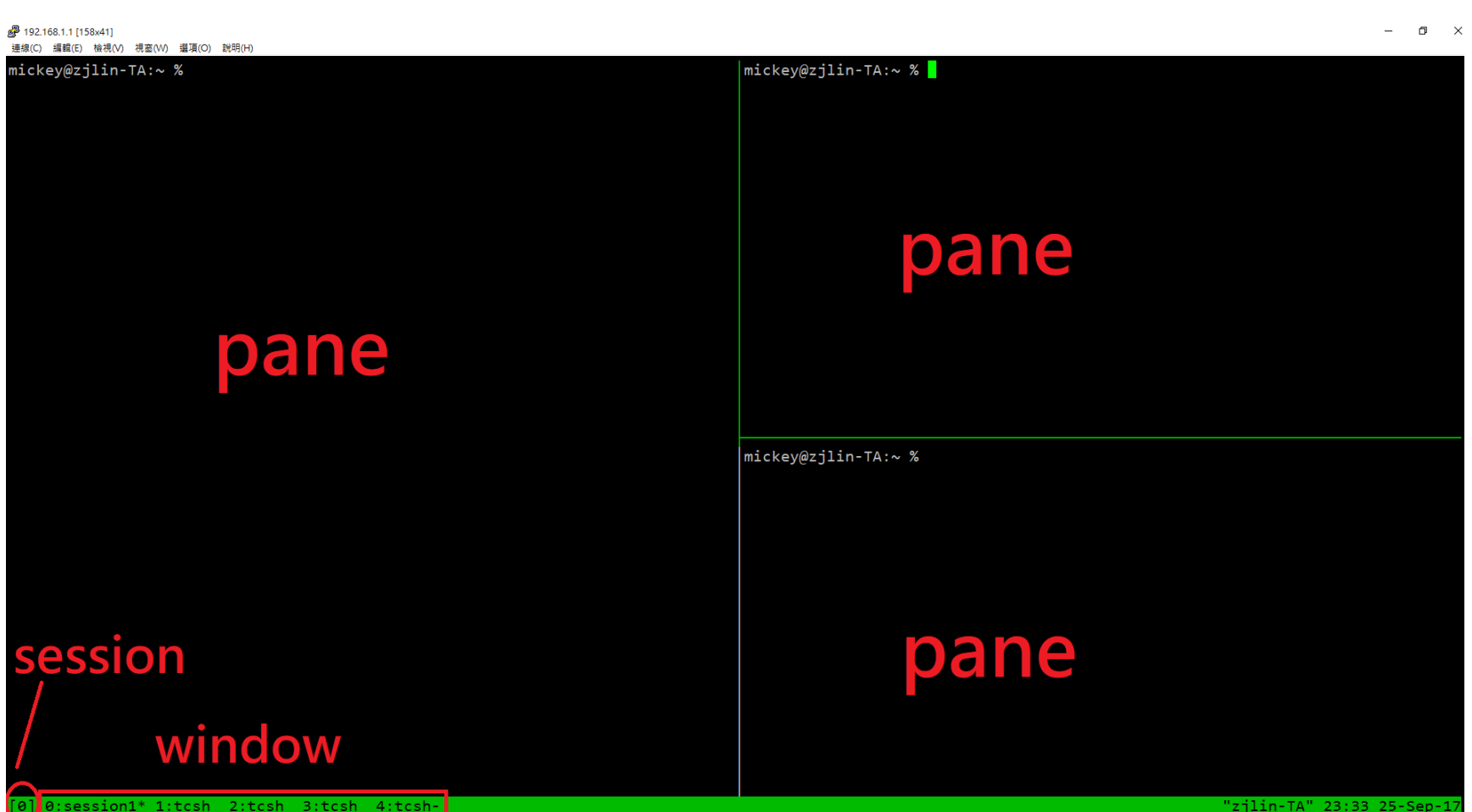

### Bindkey - session

#### 多開幾個瀏覽器

| 連線(C) 編輯(E) 検視(V) 視窗(W) 選項(O) 説明(H)  $(0) + 0$ : 5 windows (attached)

 $(1) + 1: 2$  windows

#### Tmux - bindkey

#### $\Box$  bindkey + ?

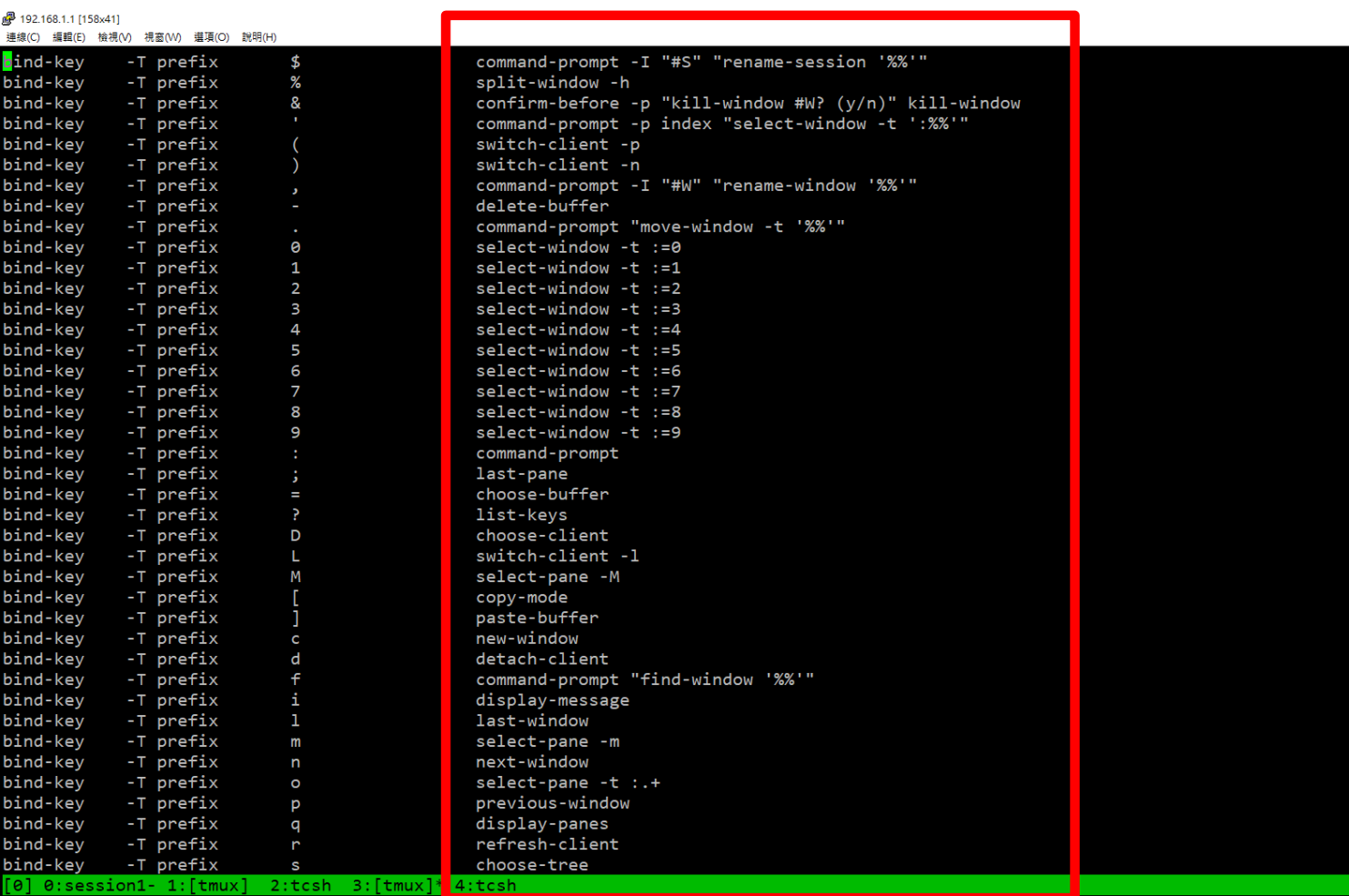

#### Tmux - command

# **Q**command

• bindkey + :

jail [/u/gcs/106/0656084] -zjlinjail [/u/gcs/106/0656084] -zjlin-

:next-window

# **Feel unfriendly?**

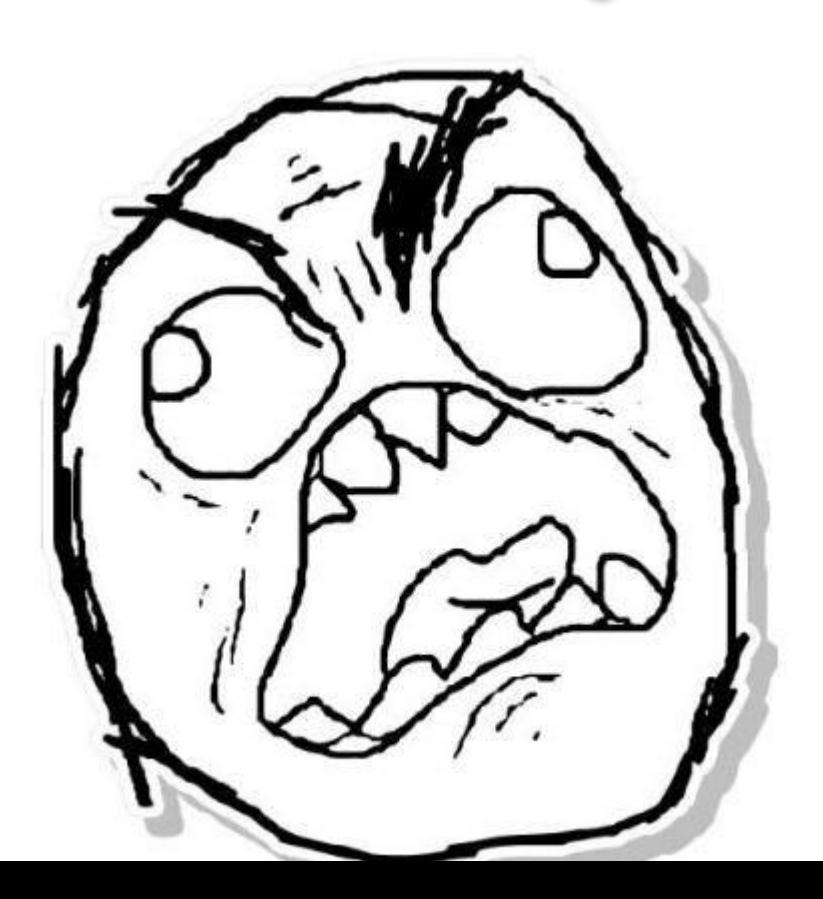

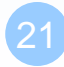

# Configuration - tmux.conf

# $\Box \sim$ /tmux.conf

# design yourself style

# **Q**colorful

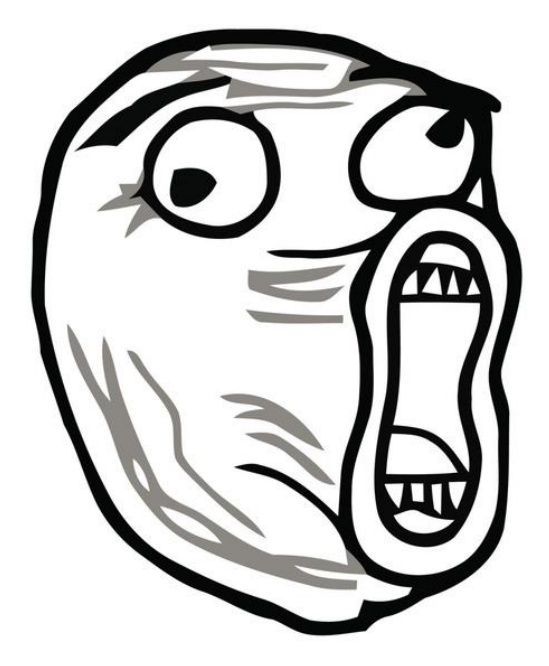

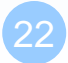

### Configuration - tmux.conf

#### $\Box \sim$ /.tmux.conf

```
1 set -g status-utf8 on
 2 setw -g utf8 on
 3 # GENERAL SETTING
 4 bind-key r source-file ~/.tmux.conf; display-message "~/.tmux.conf is reloaded"
 5 set-window-option -g automatic-rename off
 6 set-option -g default-terminal "xterm"
 7 set-option -g prefix C-a
9 # STATUSBAR STYLE
10# main
11 set-option -g status-bg colour236
12 set-option -g status-fg colour166
13 setw -g window-status-current-format "#I:#W#F"
14 setw -g window-status-current-fg colour215
15
16 #left
17 set-option -g status-left ''
18 set-option -g status-left-length 0
19
20 #right
21 set-option -g status-right "#h [%Y-%m-%d %H:%M]"
22 # BIND KEY
23 bind -n F8 previous-window
24 bind -n F9 next-window
25 bind -n F10 last-window
26 bind -n M-Right next-window
27 bind -n M-Left previous-window
."~/.tmux.conf" 27L, 698C
```
1:csduty\* 2:cshome 3:csschedule- 4:bsd3 5:jail

 $6: n$ asa  $7: jsh$ 

 $3:$ t $b$ sd $21$ 

# Configuration - bindkey

 $\Box \sim$ /.tmux.conf

- bind-key ( alias: bind )
- C ( alias:  $\langle$ Ctrl $>$  )
- $M$  ( alias:  $\langle Alt \rangle$  )

#### $\Box$  bind-key  $\langle$ key>  $\langle$ command>

- -T key-table ( default table is prefix )
- -n : alias for -T root
- -r : repeat

#### 22 # BIND KEY

- 23 bind -n F8 previous-window
- 24 bind -n F9 next-window
- 25 bind -n F10 last-window
- 26 bind -n M-Right next-window
- bind -n M-Left previous-window 27

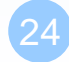

### Configuration - set

# $\Box \sim$ /tmux.conf

• set-window-option (alias: setw)

```
1 set -g status-utf8 on
 2 setw -g utf8 on
 3 # GENERAL SETTING
 4 bind-key r source-file ~/.tmux.conf; display-message "~/.tmux.conf is reloaded"
 5 set-window-option -g automatic-rename off
 6 set-option -g default-terminal "xterm"
 7 set-option -g prefix C-a
 8
 9 # STATUSBAR STYLE
10# main
11 set-option -g status-bg colour236
12 set-option -g status-fg colour166
13 setw -g window-status-current-format "#I:#W#F"
14 setw -g window-status-current-fg colour215
15
16 #left
17 set-option -g status-left
18 set-option -g status-left-length 0
19
20 #right
21 set-option -g status-right "#h [%Y-%m-%d %H:%M]"
```
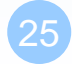

# Configuration - set

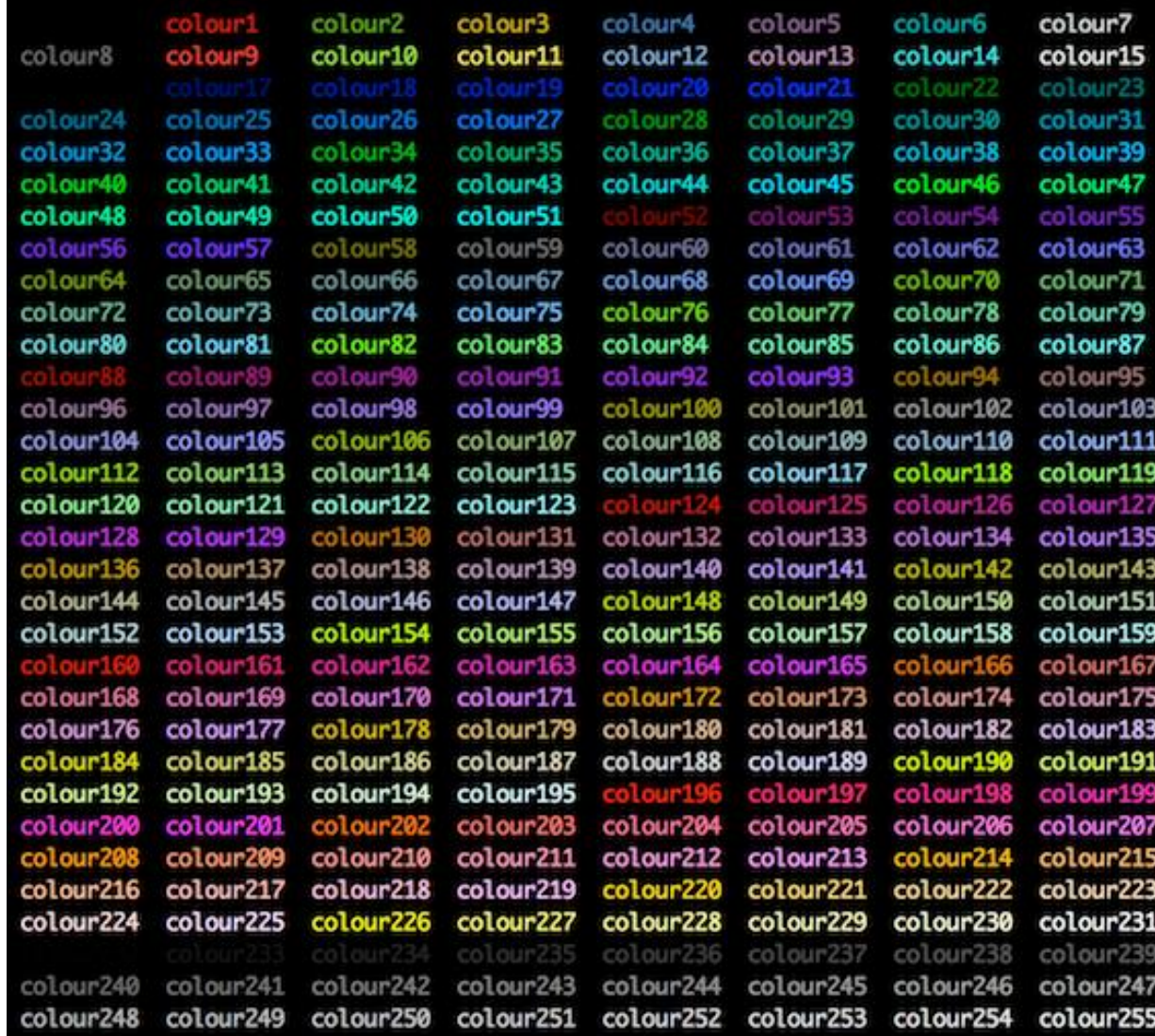

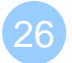

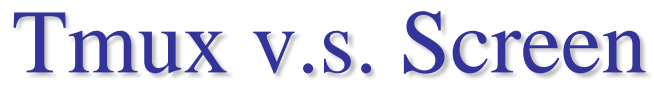

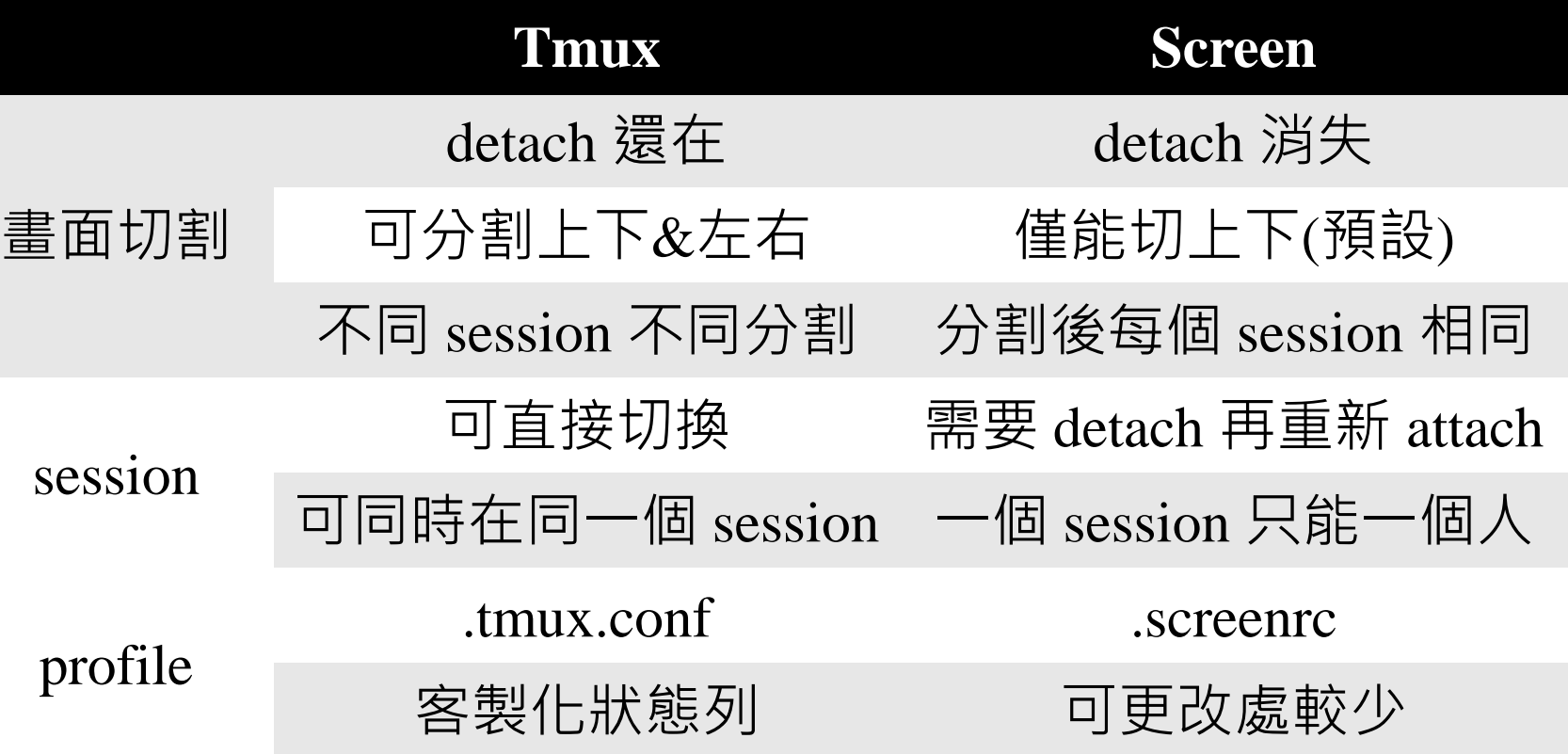

#### Tmux - share session

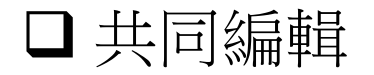

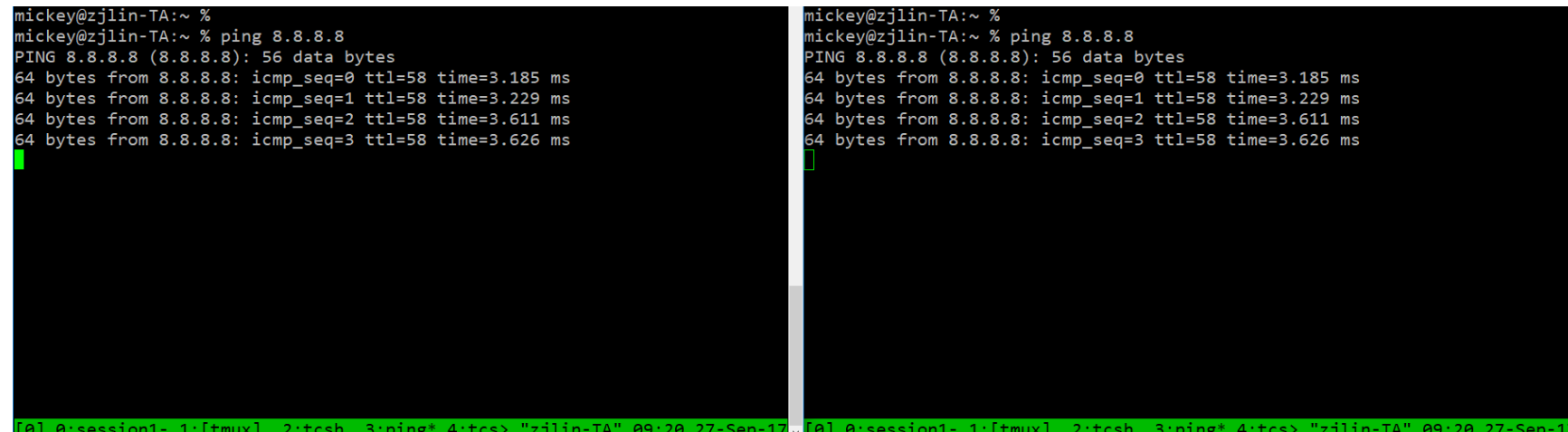

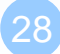

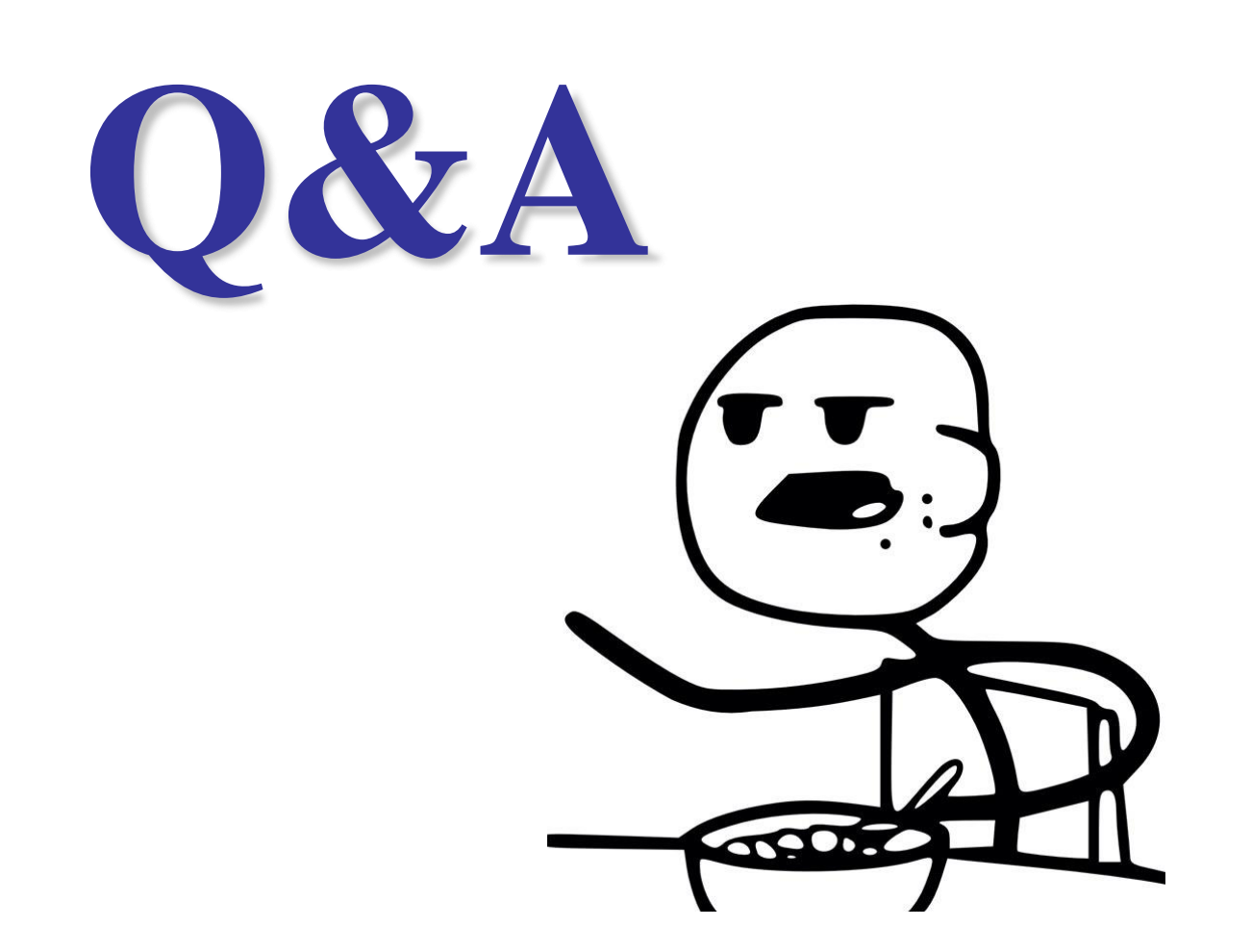

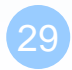